## **Tájékoztató az ALF tesztek kitöltéséhez**

## **A tesztfelület elérése**

**Legegyszerűbb módja, ha felkeressük az iskolánk honlapját:**

**[www.poganysuli.hu](http://www.poganysuli.hu/)**

**Kattintsunk a 'Hasznos Linkek' menüpontra**

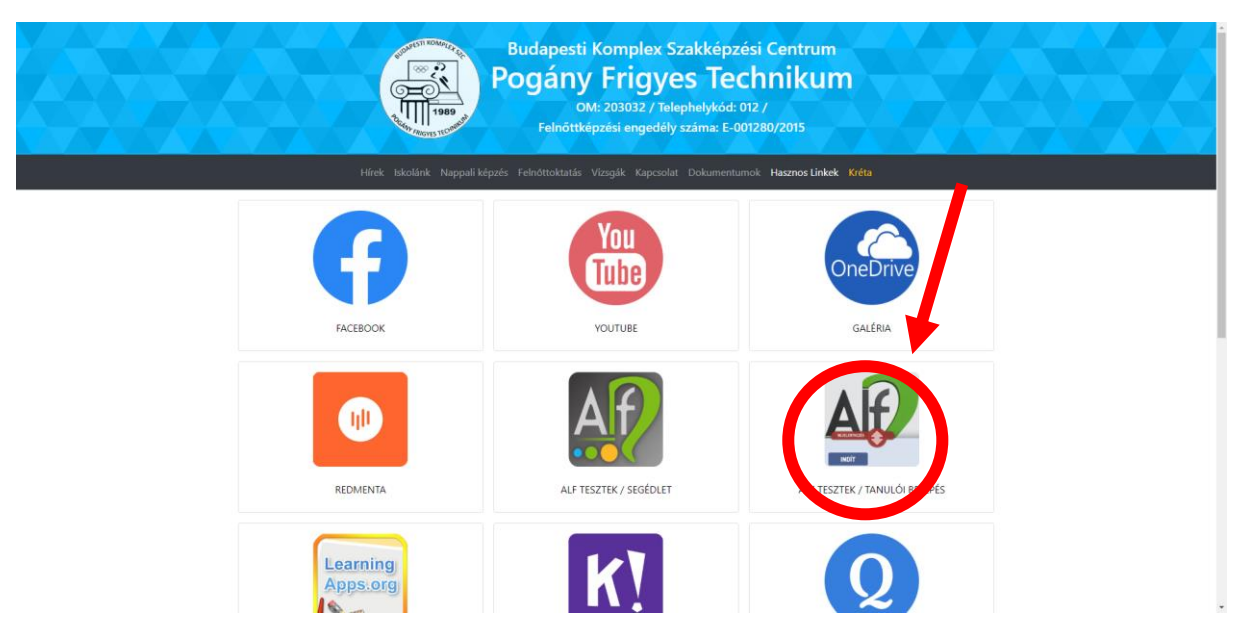

**Ahol a bekarikázott ikonra kell klikkelni.**

## **Ekkor ezt a felületet látjuk:**

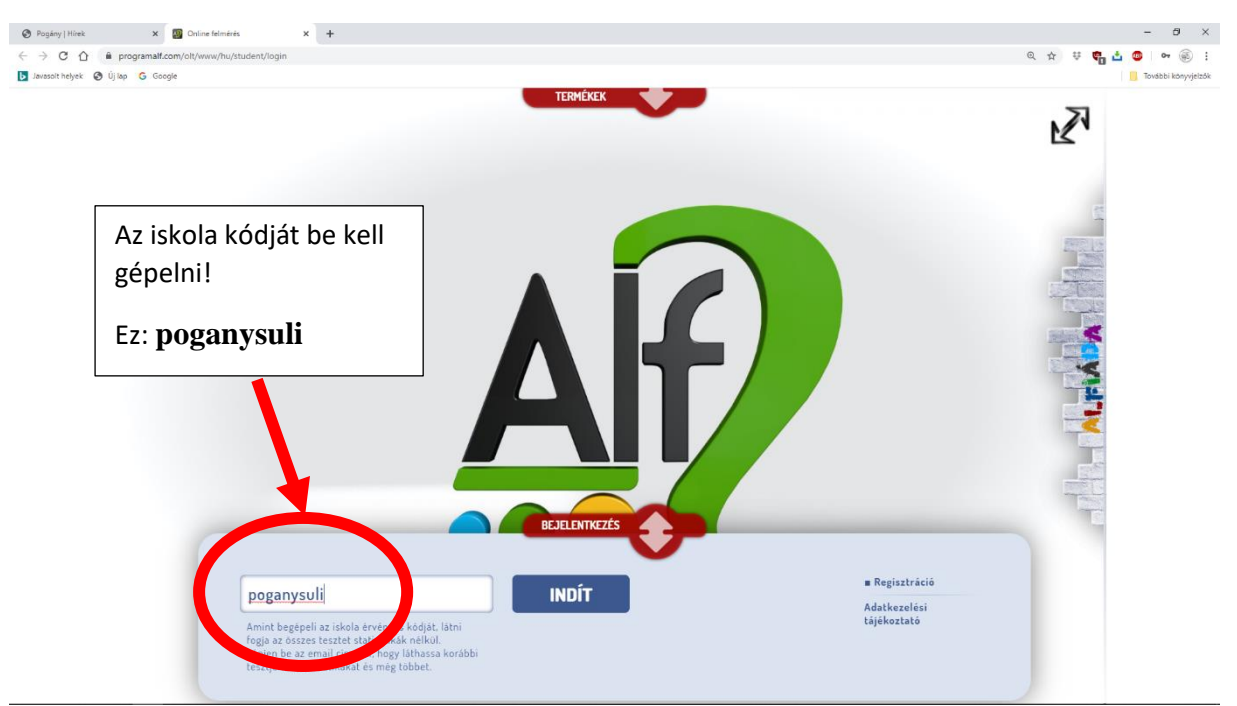

**Ha az iskola kódját begépeltük, akkor az indít gombra kell kattintani!**

**Ekkor jutunk a következő felültre:**

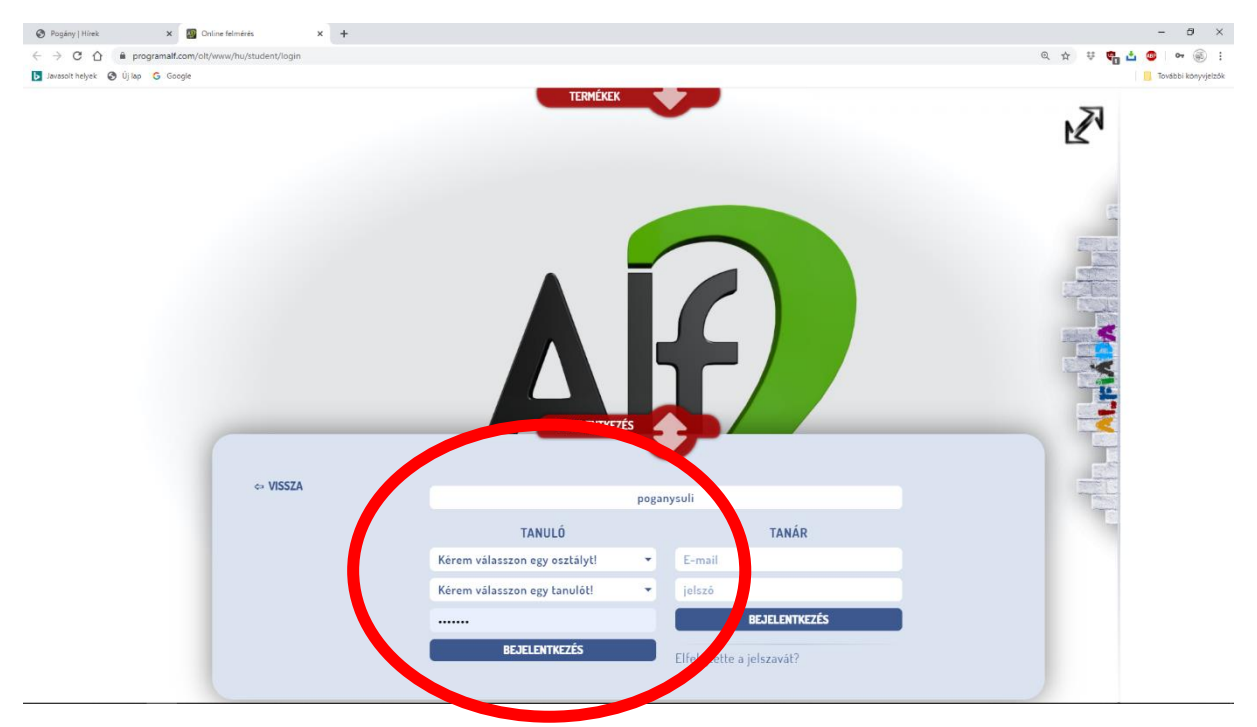

**A tanuló itt kiválasztja az osztályát, a saját nevét, majd a kapott 5 jegyű kódját beírja.**

**Ekkor jut be a felületére, ahol a következőket látja:**

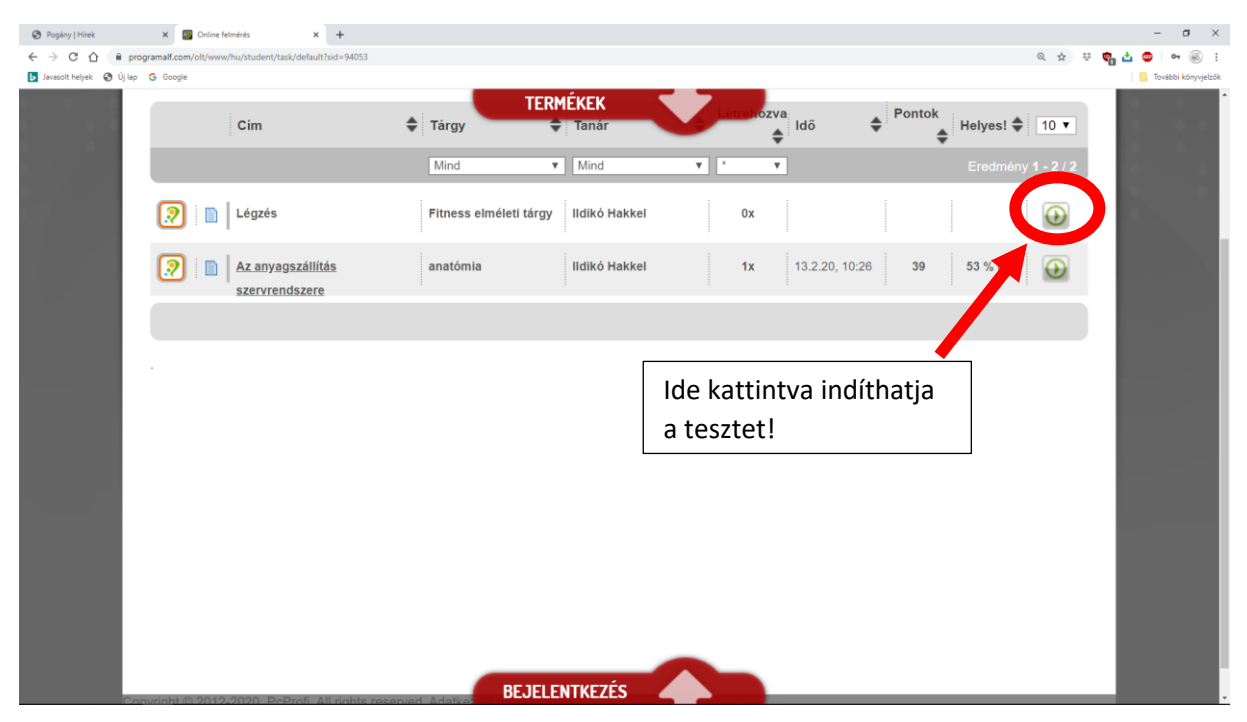

**Látja a korábbi eredményeit is, illetve megjelennek az elvégzendő feladatai is.**

**Jó munkát!**